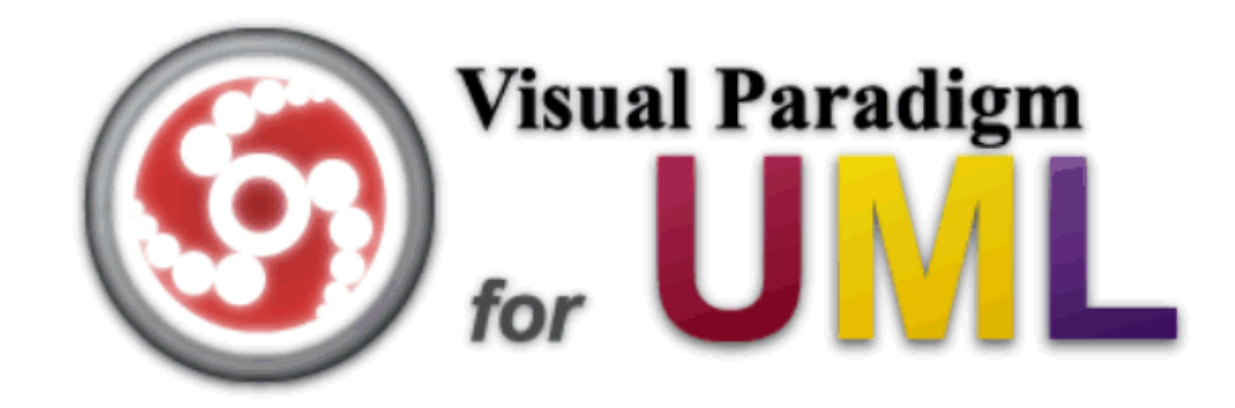

#### FROM TEXTUAL DESCRIPTION TO UML USE CASE DIAGRAM

Mario G.C.A. Cimino

Department of Information Engineering

# 1. Unstructured Requirements

Power Driver is a vehicle rental company. Power Driver has 105 branches over the world. Currently there is no linkage between these branches. Power Driver needs a computer system to connect all these branches together to support better services to the customer in a more efficient way. Following are the requirements of the computer system.

The system should be able to store the vehicle records. A vehicle record includes model number, serial number, status, booking schedule and booking history. The status of the vehicle should be available, rented, repairing or reserved. Staffs only allow in searching the vehicle records. Only the branch's manager allows in maintaining vehicle records. The system stores the customer records. The customer record includes name, ID, status and rental history. The status of the customer can be normal, VIP or suspend. The normal and VIP customers can rent vehicles but suspended customers are not allowed to rent vehicles. All staffs can maintain customer records. But only the branch's manager allows changing the status of the customers. Each branch has one manager.

The system should provide a function for staffs to input the rental record. The staff can only create the rental record for the car in his own working branch. The staff cannot create a rental record for other branches. After the vehicle is returned, the staff needs to update the rental record. The system should have a reserved car function for booking the car. The start of the booking period should be within next 7 days. Normal staff cannot make a booking request to another branch. Only the manager can request a booking to another branch.

The staff can use the system to check the availability of the car by using model number, or booking schedule. If there are suitable car(s) for renting, the staff can use the system to reserve or rent the car. If the car is rented, other staffs should not rent the car to another customer until the rental period is over. The staff can search the customer records by using customer's name, ID or telephone.

The system should provide a report generation function to generate a monthly report of the branch.

# 2. Structured requirements

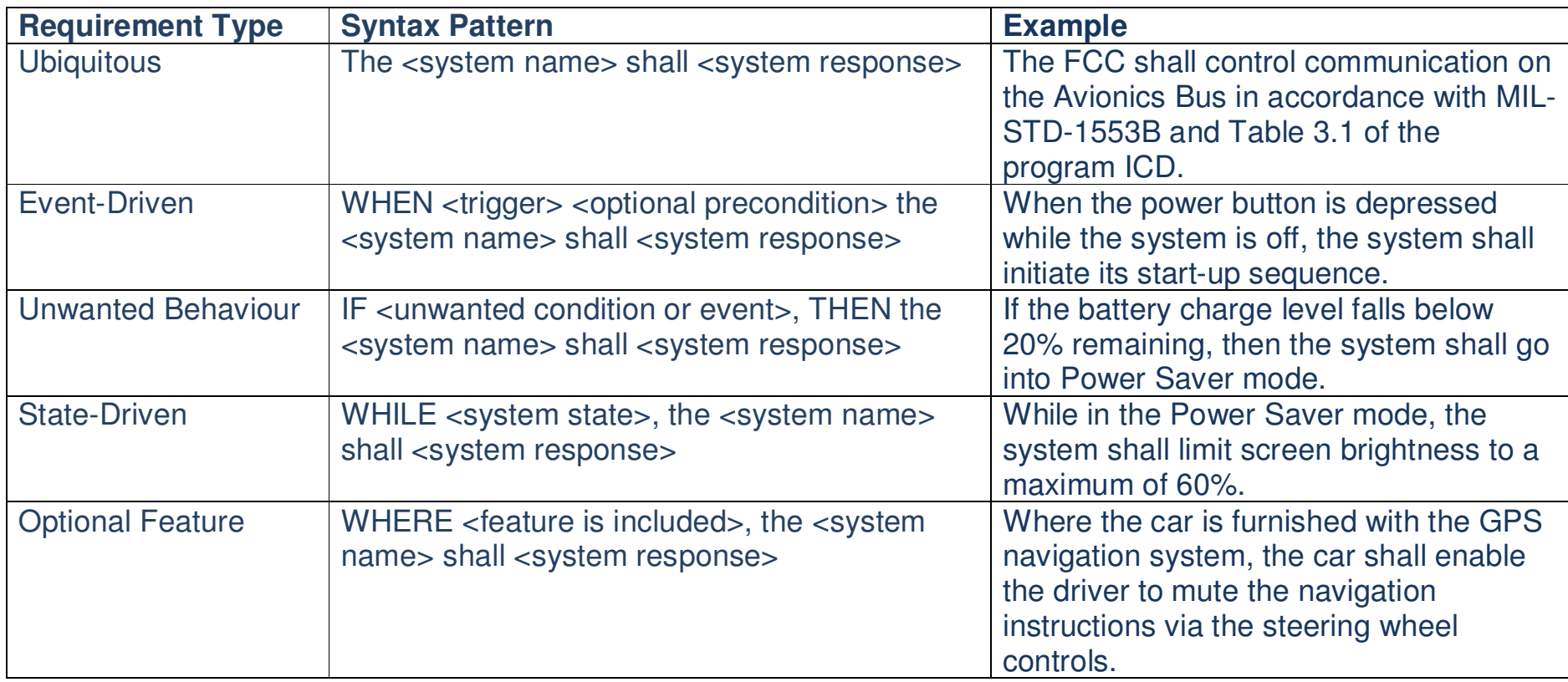

Power Driver is a vehicle rental company. Power Driver has 105 branches over the world. Currently there is no linkage between these branches. Power Driver needs a computer system to connect all these branches together to support better services to the customer in a more efficient way. Following are the requirements of the Vehicle Rental System (VRS).

- 1. The VRS shall store the vehicle records.
- 2. A vehicle record shall include: model number, serial number, status, booking schedule and booking history.
- 3. The vehicle shall have the possible status: available, rented, repairing or reserved.
- 4. The VRS shall allow a staff member to search the vehicle records.
- 5. The VRS shall allow a branch manager to maintain vehicle records.
- 6. The VRS shall store the customer records.
- 7. A customer record shall include: name, id, status and rental history.
- 8. The customer shall have the possible status: normal, vip or suspended.
- 9. WHILE the customer status is normal or vip, the VRS shall allow to rent vehicles
- 10. WHILE the customer status is suspended, the VRS shall not allow to rent vehicles.
- 11. The VRS shall allow a staff member to maintain customer records.
- 12. The VRS shall allow a branch manager to change the customer status.
- 13. The VRS shall allow a staff member to manage a car rental record for the local branch.
- 14. The VRS shall allow a branch manager to manage a rental record for other branches.
- 15. The VRS shall have a reserved car function for booking the car.
- 16. WHEN the start of the booking period is within next 7 days, the VRS shall allow to book the car.
- 17. The VRS shall allow a branch manager to request a booking to another branch.
- 18. The VRS shall allow a staff member to check the availability of the car by using: model number or booking schedule.
- 19. WHILE the car is rented, the Staff shall not rent the car to another customer.
- 20. The VRs shall allow the staff to search the customer records by using: customer name, id or telephone.
- 21. The VRS shall provide report generation function to generate a monthly report of the branch.

# 3. Textual Analysis and candidate items

- 1. Diagram Navigator \ Requirements Capturing \
- 2. Right click on Textual Analysis → *New Textual Analysis*<br>3. Paste or import textual description
- 3. Paste or import textual description

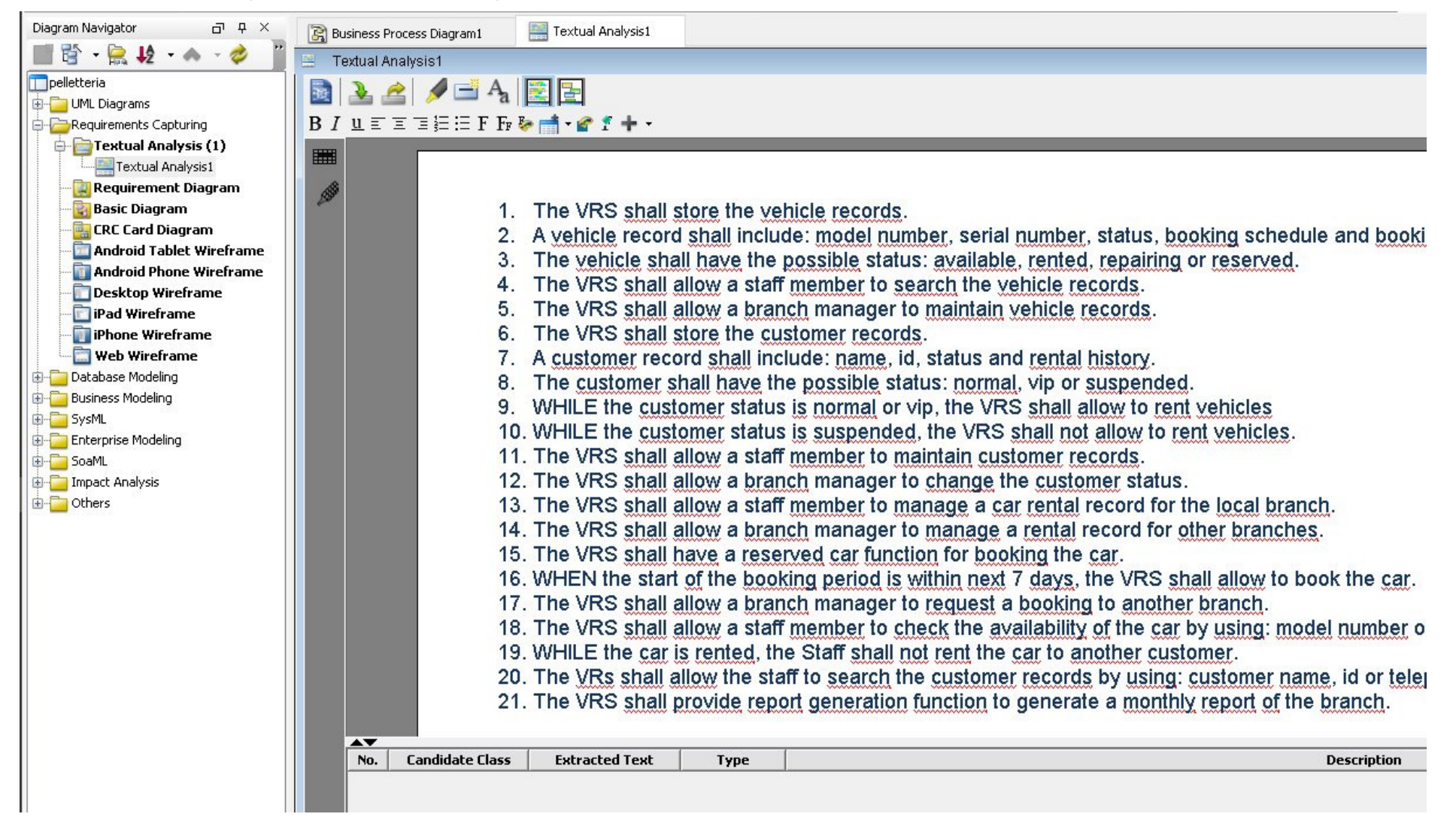

- 4. Right click on the term *vehicle, vehicles, car, cars* → Class<br>5. Bight click on the term *customer \_customers* → Class
- 5. Right click on the term *customer , customers* → Class<br>6. Bight click on the text *booking history →* Class
- 6. Right click on the text *booking history →* Class<br>7. Bight click on the term staff, staffs → Actor *Staf*t
- 7. Right click on the term *staff, staffs* → Actor *Staff*<br>8. In the underlying table, make uniform the field *ca*
- 8. In the underlying table, make uniform the field candidate class for singular/plural forms and synonyms by using the *camel case format* (e.g. *booking history → BookingHistory*)<br>Bight click on the text *maintain customer records →* Use case *MaintainCustomerB*
- 9. Right click on the text maintain customer records  $\rightarrow$  Use case MaintainCustomerRecords

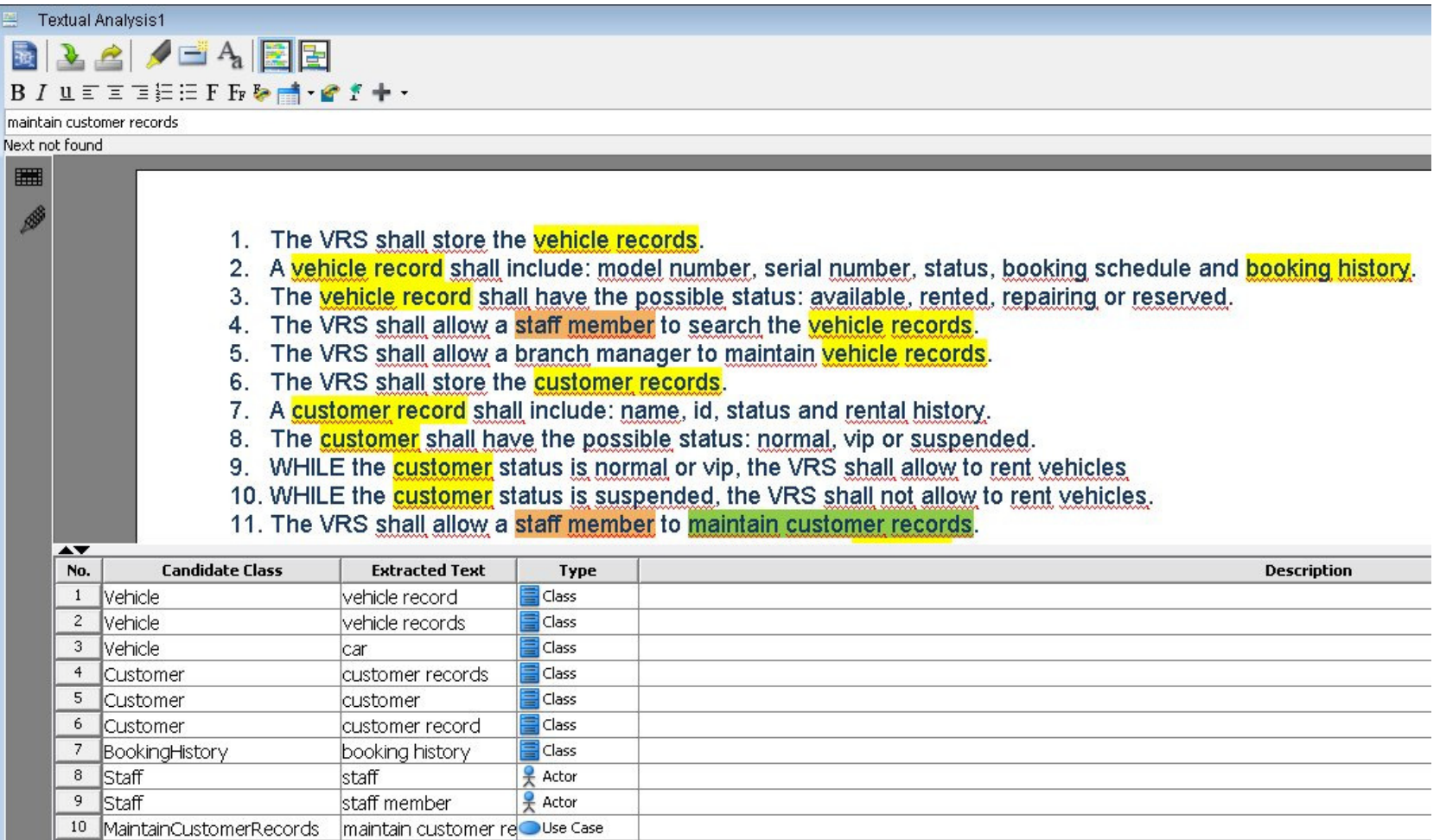

# 4. Model Elements

- 1. Right click on the row number corresponding to a candidate element  $\rightarrow$  Create Class Model<br>Flement  $\rightarrow$  Do not visualize  $\rightarrow$  close Element → Do not visualize → close.<br>If a model element with the same nar
- 2. If a model element with the same name already exists, the system asks whether the existing model element can be used. For synonym, plural/singular forms, select yes
- 3. Generated elements appear in the Model Explorer tab (on the left).
- 4. A model element which does not appear in any diagram is called **hidden** element. A classifier which appears in a diagram without a corresponding model element is called **ghost** element.

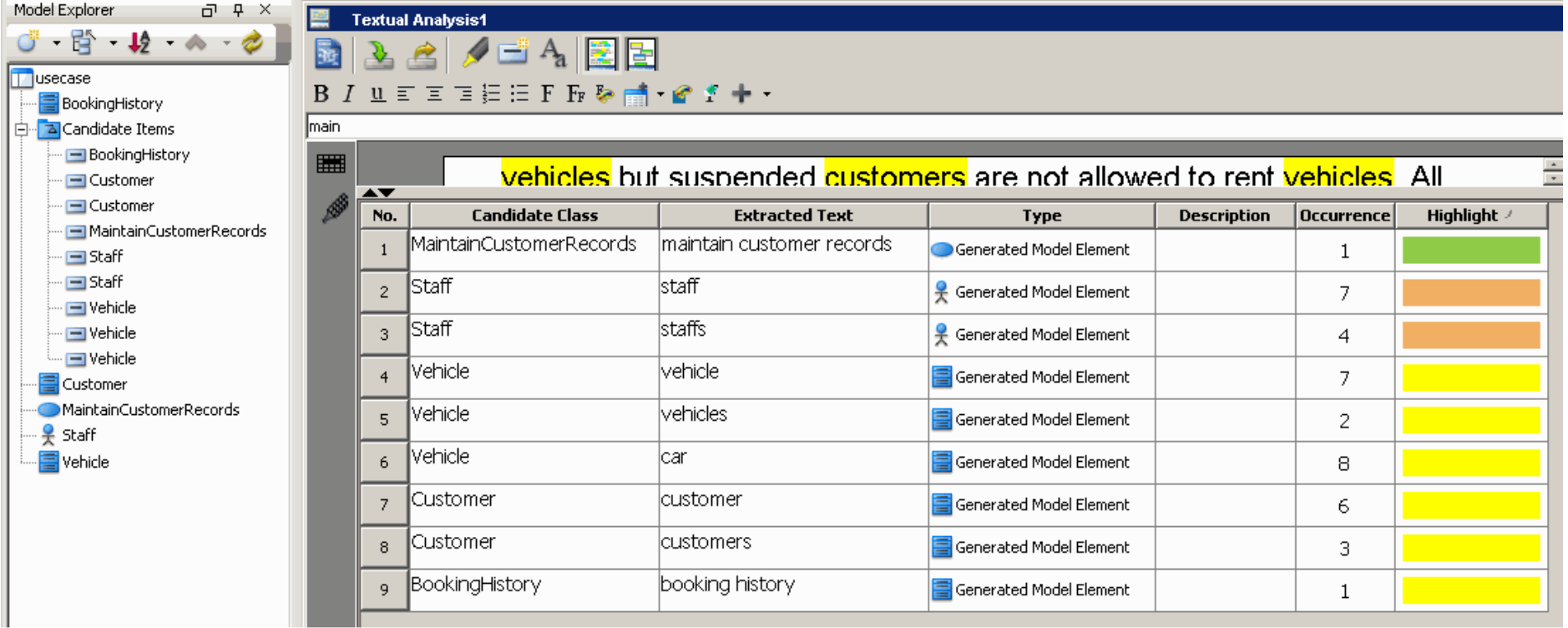

5. Model elements can be dragged to diagrams, generating views.

# 5. Use Case Diagram

- 1. Bight click on the Diagram Navigator \ Use case Diagram  $\rightarrow$  New Use Case Diagram.<br>2. Drag the actor and the use ease model elements Staff and MaintainCustomerPecerds
- 2. Drag the actor and the use case model elements Staff and MaintainCustomerRecords from the Model Explorer to the Use Case Diagram
- 3. Rename MaintainCustomerRecords to MaintainCustomer
- 4. Create new elements in the diagram using the toolkit (on the left).
- 5. To create a relationship between elements: hover mouse over an element, choose the relationship, drag the chosen relationship to the other element.
- 6. Define BranchManager as an extension of Staff (a manager is as an employee with other additional capabilities. A manager can take the place of any employee (substitutability principle in object-oriented models). As an effect, **redundancy** in the diagram is reduced.
- 7. Define an extension point over the *IssueRental* use case, entitled VehicleInternallyUnavailable connected to RequestRentalExternally
- 8. Add a SearchItem use case, included by the other use cases, with three specializations SearchVehicle, SearchCustomer and SearchRental.

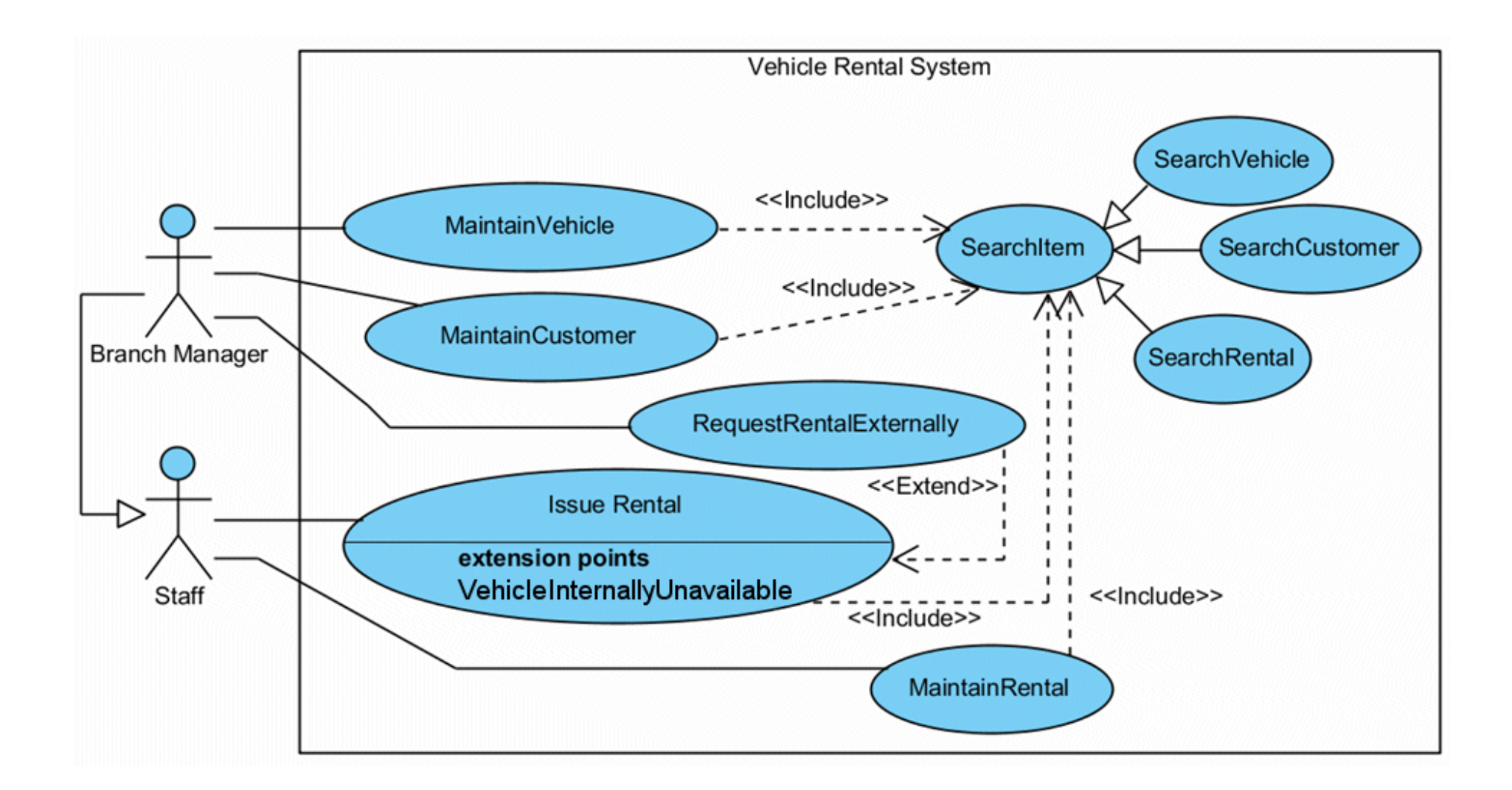

# 6. Unstructured Use Case Details

Power Driver: informal use case details "Maintain Rental"

- 1. The staff login the System
- 2. The system validates the staff identity with user name and password
- 3. After validation, the staff can maintain the rental records. The staff can query, insert, update or archive the rental records.
- a) Query rental records
- i) Get the query criteria
- ii) Find the rental records with the criteria
- b) Insert rental record
- i) Create a new rental record
- ii) Fill in the rental information
- iii) Confirm the changes
- c) Update rental records
- i) Find the rental record with record ID
- ii) Update the rental information in the record
- iii) COnfirm the changes
- 4. Logout the system

## 7. Structured Use Case Details

- 1. Right click on the MaintainRental use case → *Open UseCase Details…*<br>2. Tab *Flow of events* → Insert the main flow. For alternative flows use the
- 2. Tab Flow of events  $\rightarrow$  Insert the main flow. For alternative flows use the *add step* button:<br>Info | Use Case Notes | Flow of Events | Details | Requirements | Diagrams | Test Plan | References | Description |

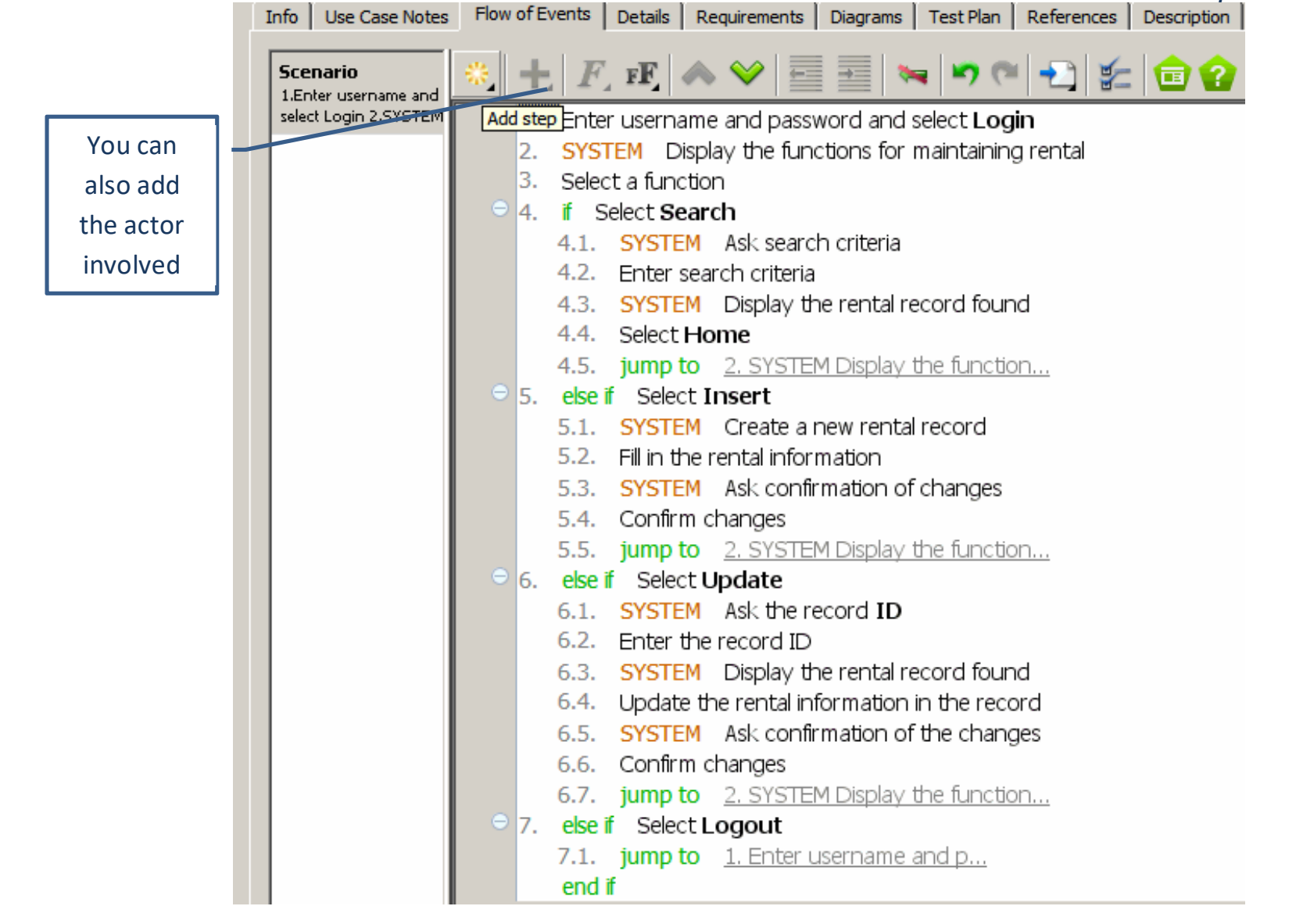

#### 3. To create an Else branch, hover mouse over an If branch and select Create Else.

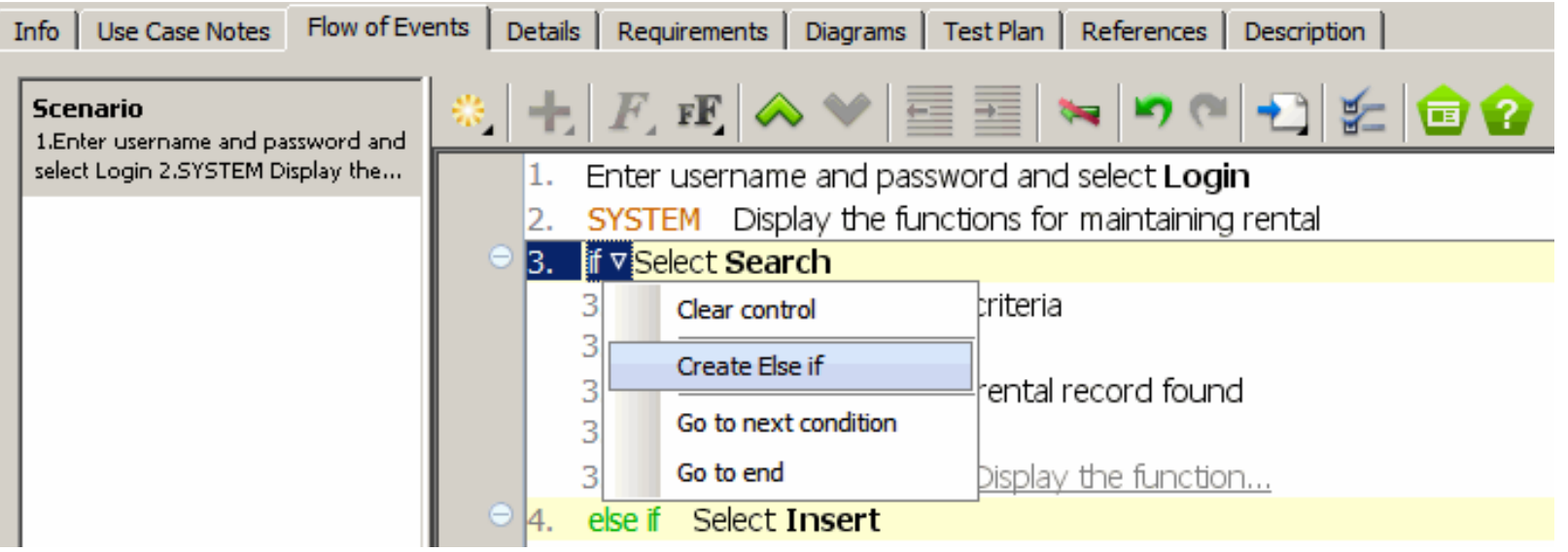

- 4. To Create a Wireframe (screen flow of "mockups", or "sketches" of the interface) move the mouse pointer over the green Wireframe button on the right hand side of the step. Click on it.
- 5. This shows a gray pane on the right hand side. Click on it to select a kind of wireframe to create

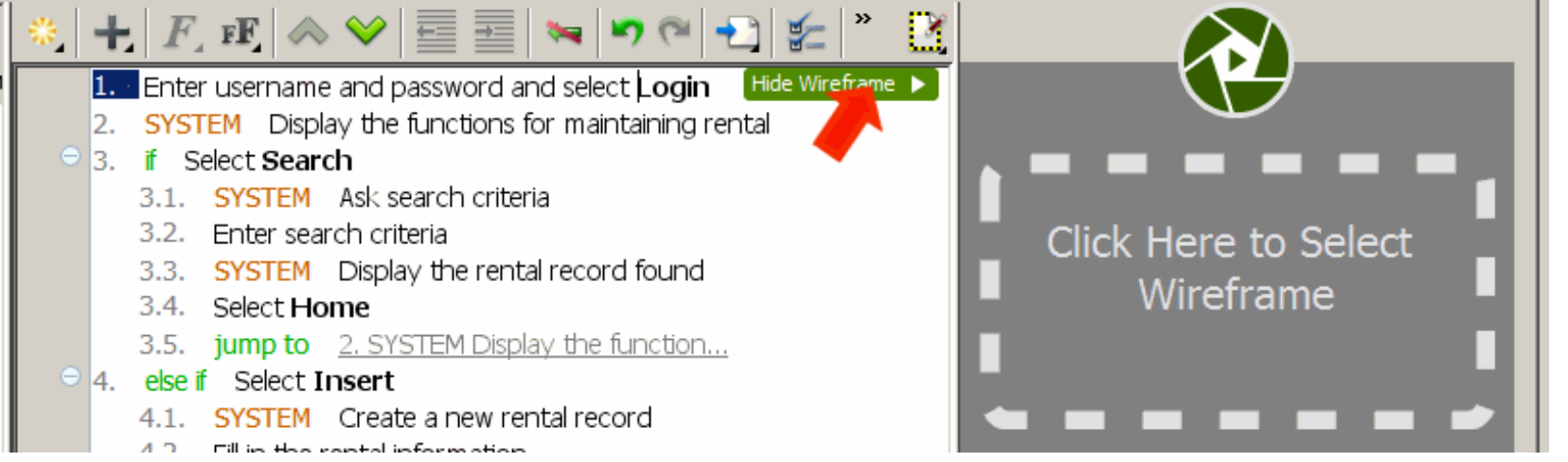

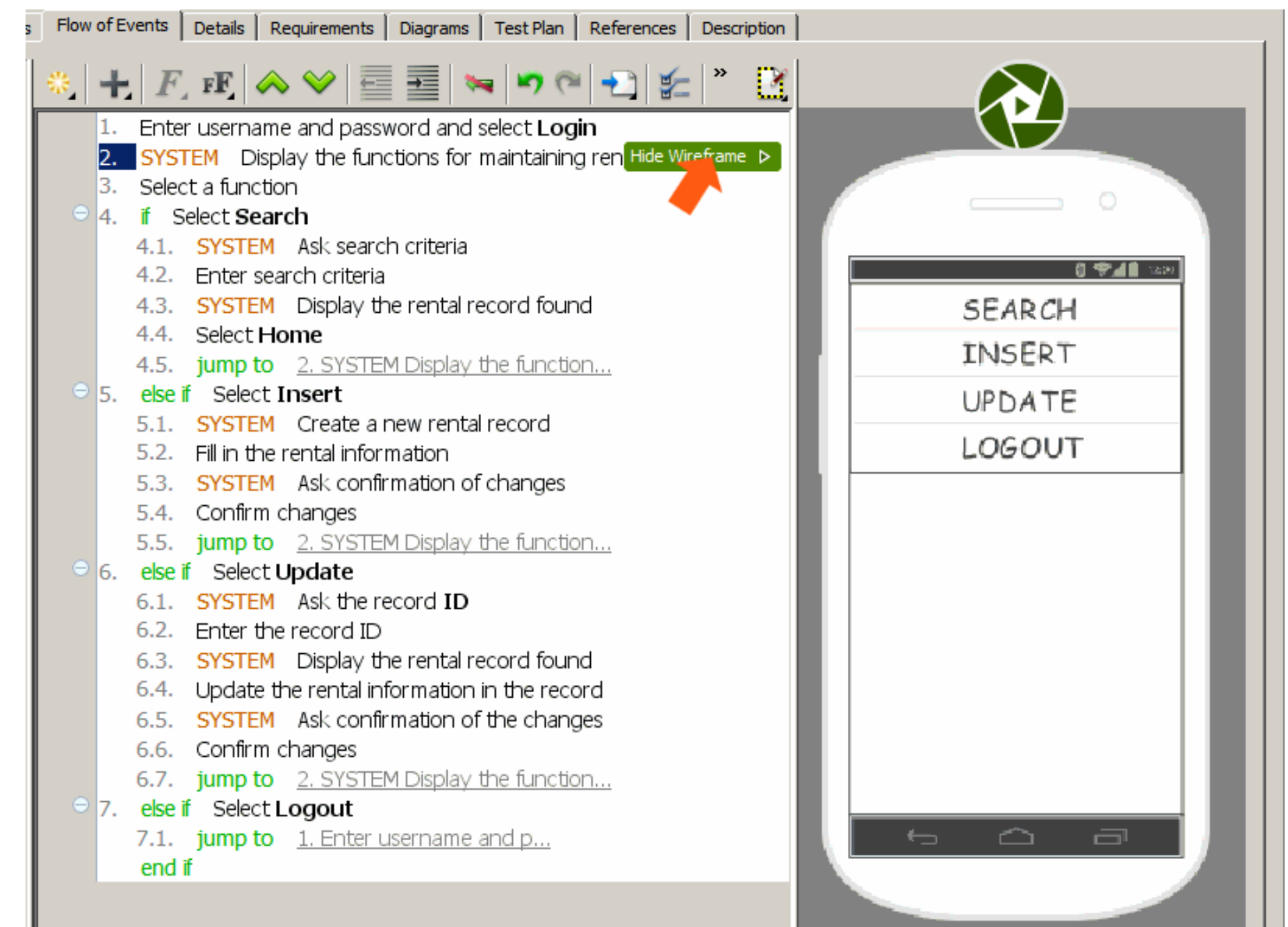

13/16

# Sequence Diagram

- 1. Create a sequence diagram related to the *MaintainRental* use case.
- 2. Tab Flow of events  $\rightarrow$  button Synchronize to Sequence Diagram

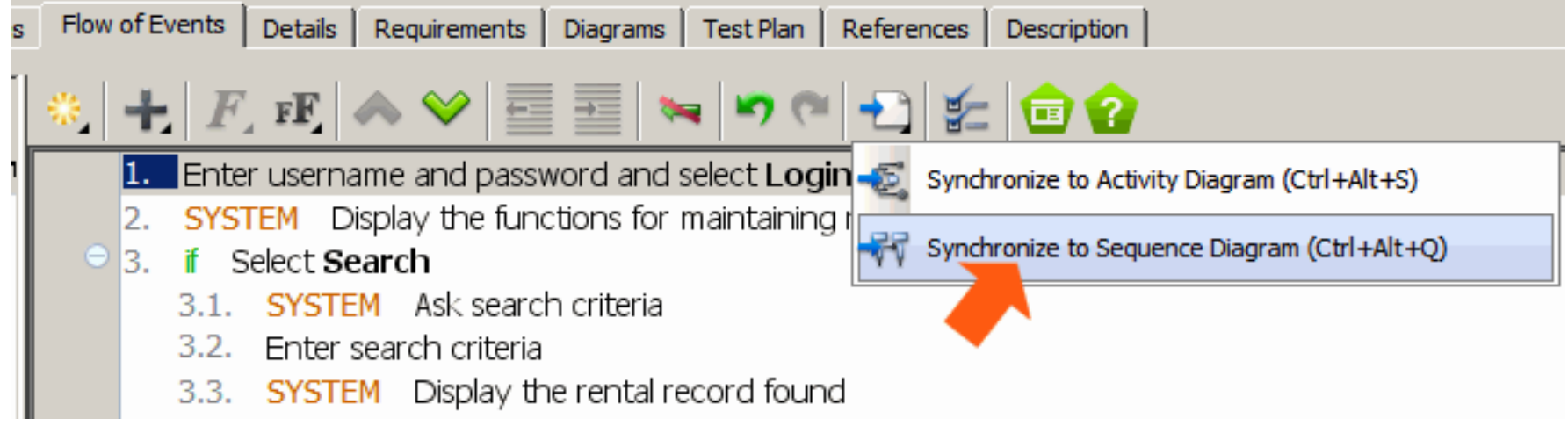

3. The sequence diagram is created and shown.

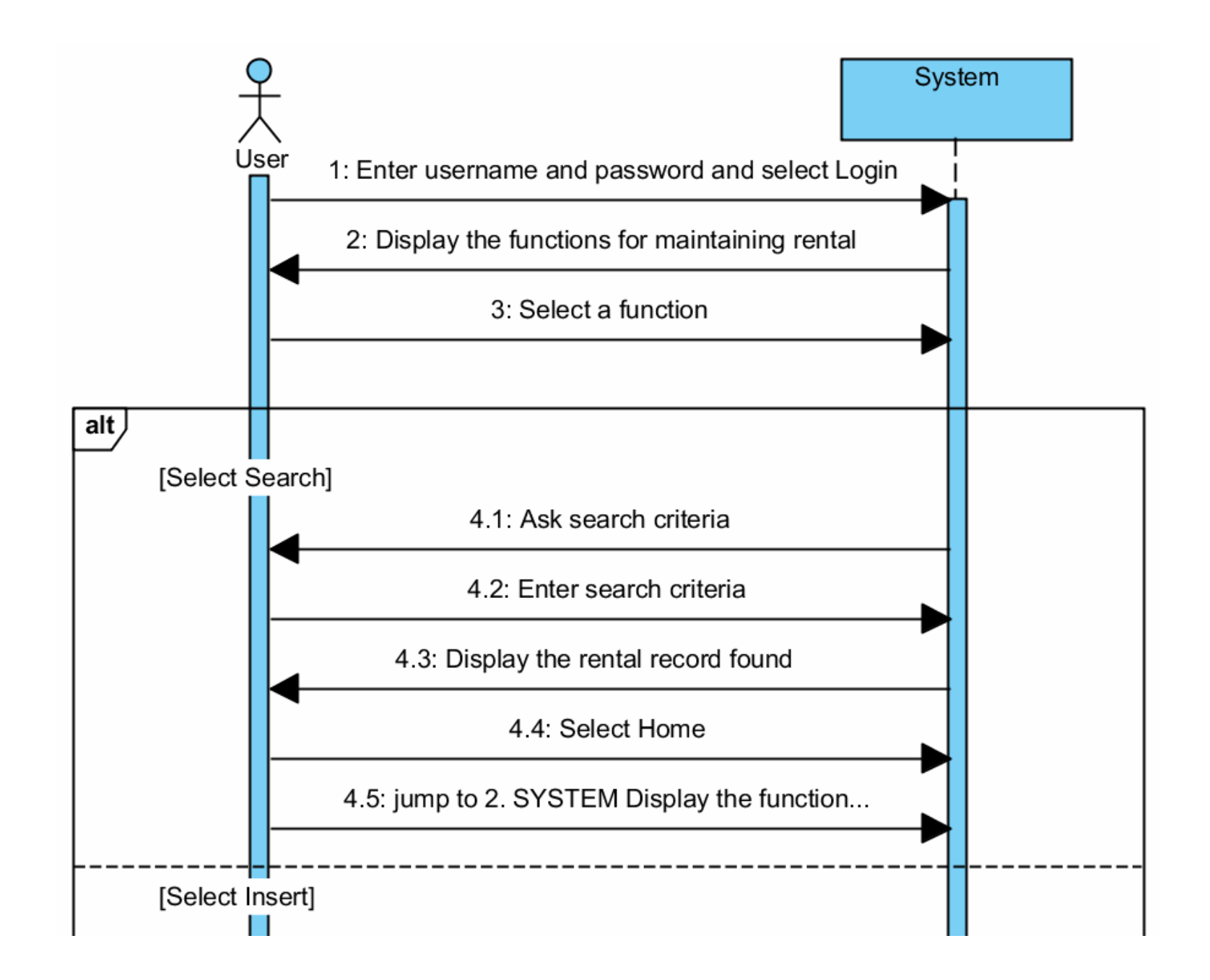

,我们也不会有什么?""我们不会有什么?""我们不会有什么?""我们不会有什么?""我们不会有什么?""我们不会有什么?""我们不会有什么?""我们不会有什么?

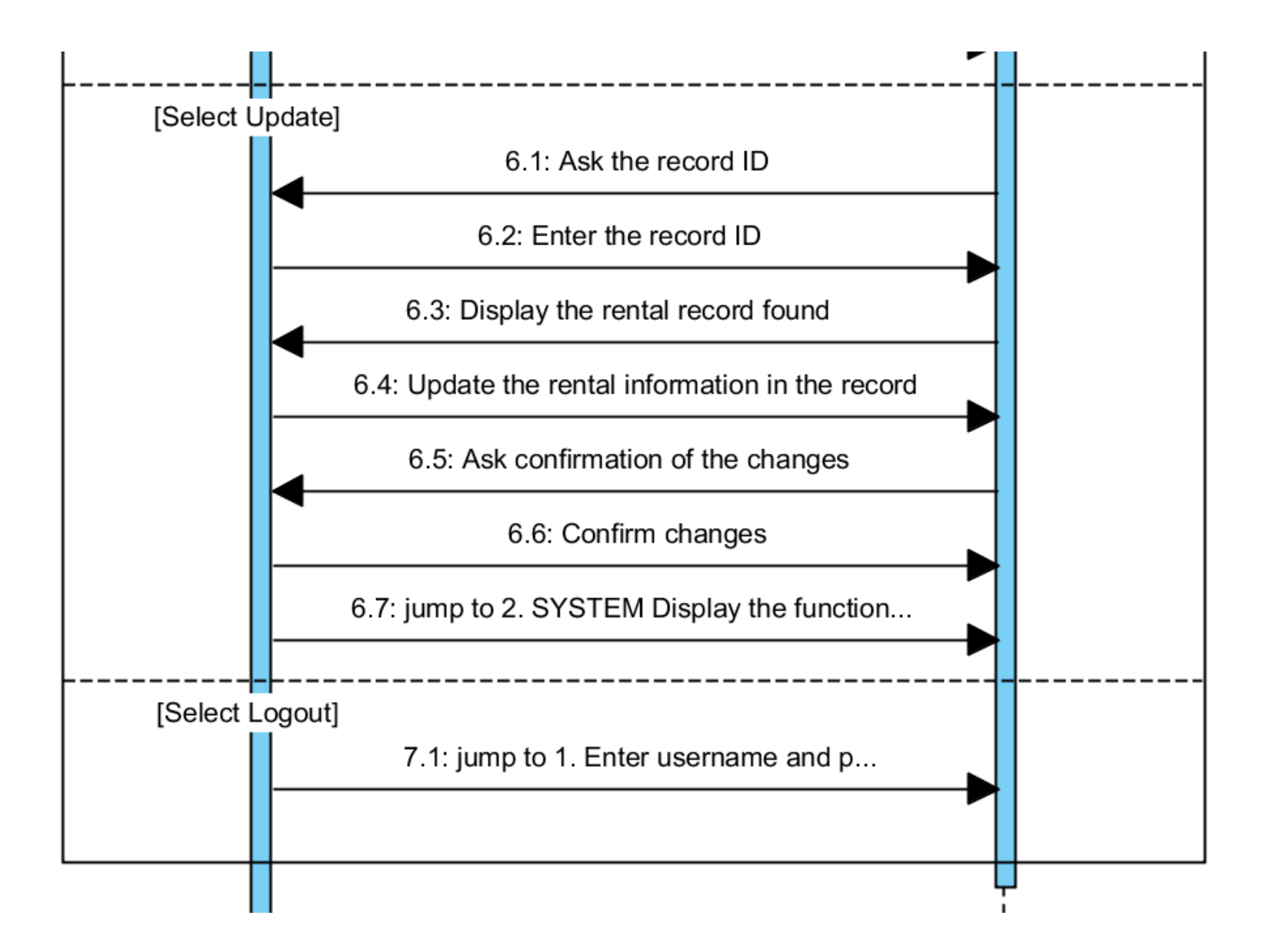